#### TDD – Test-Driven Development

Разработка через тестирование

# Разработка через тестирование

Техника разработки ПО, основывающаяся на повторении очень коротких циклов разработки:

- 1. Написать тест, покрывающий желаемое изменение.
- 2. Написать код, который позволяет пройти тест.
- 3. Выполнить рефакторинг.

#### Тест

Тест – это процедура, которая позволяет либо подтвердить, либо опровергнуть работоспособность кода. Тесты бывают ручные и автоматические.

# Ручное тестирование

#### Ручное тестирование состоит из двух этапов:

- Стимулирование кода.
- Проверка результата.

### Автоматическое тестирование

Вместо программиста стимулирование кода и проверкой результатов занимается компьютер, который отображает на экране результат выполнения теста:

- Код работоспособен
	- Или
- Код неработоспособен.

#### Инверсия ответственности

От логики тестов и от их качества зависит, будет ли код соответствовать техническому заданию.

# Модульное тестирование

• Юнит-тестирование (unit testing) – процесс, позволяющий в автоматическом режиме проверить на корректность отдельные модули программы.

# Методика TDD

Методика TDD заключается, в основном, в организации автоматических тестов (unit testing) и выработке определенных навыков тестирования.

Одной из особенностей является написание тестов ДО написания кода.

# Test-first Сначала тест

# Мантра TDD

- Написать тест;
- Добиться, чтобы тест сработал;
- Устранить дублирование (выполнить *рефакторинг*).

# Цикл разработки TDD

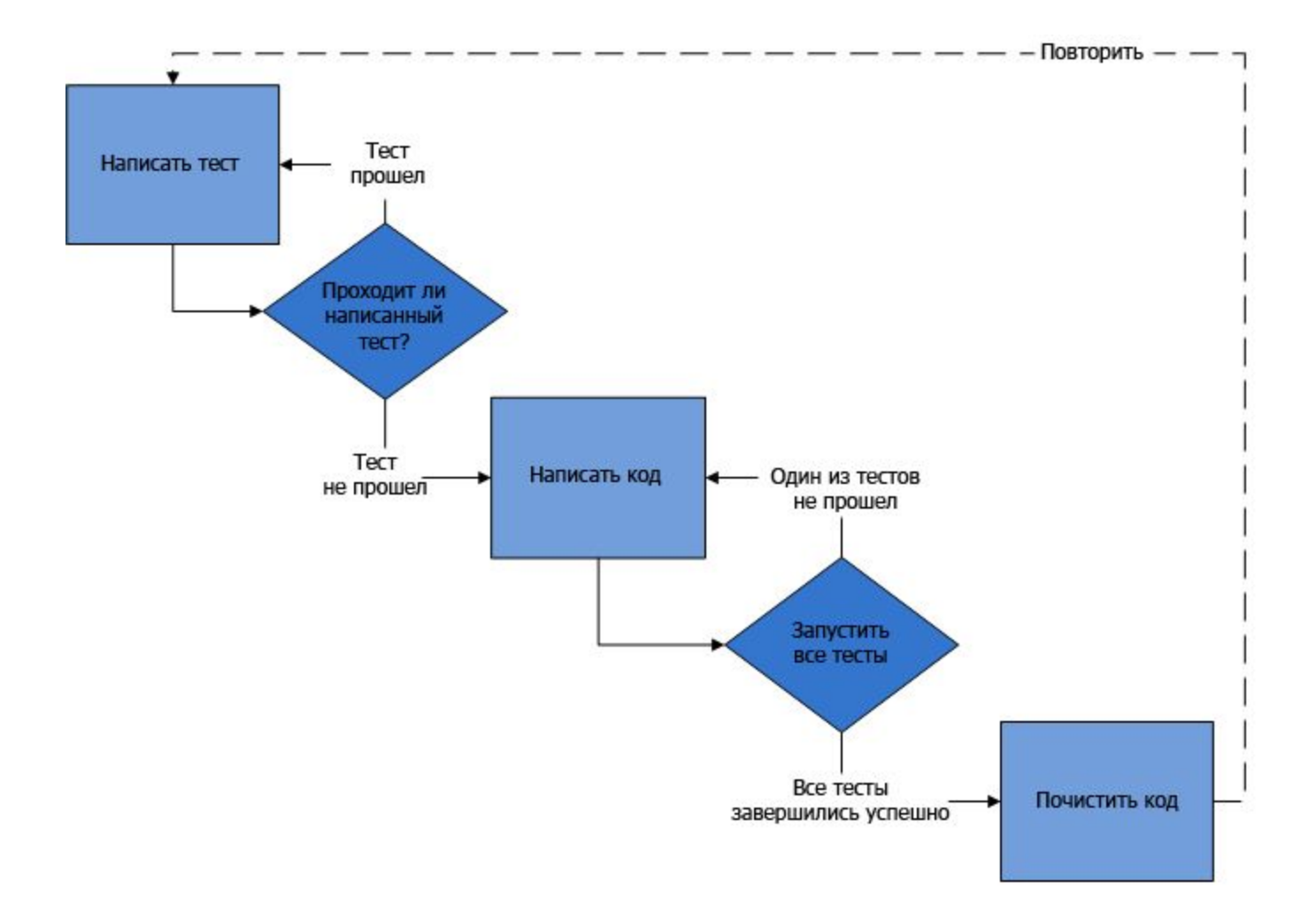

#### Связанные принципы

- KISS keep it simple, stupid (делай проще, тупица). Keep it short and simple (делай короче и проще).
- YAGNI you ain't gonna need it (вам это не понадобится).

# **РЕФАКТОРИНГ**

Изменение кода без изменения функциональности

# Рефакторинг

• Процесс изменения внутренней структуры программы, не затрагивающий её внешнего поведения и имеющий целью облегчить понимание её работы.

# Не путать РЕФАКТОРИНГ с оптимизацией производительности и реинженирингом!

### Причины применения рефакторинга

Рефакторинг применяется постоянно при разработке кода. Основными стимулами являются:

- 1. Необходимо добавить новую функцию, которая недостаточно укладывается в принятое архитектурное решение.
- 2. Необходимо исправить ошибку, причины возникновения которой сразу не ясны. (*Плохой код*).
- 3. Преодоление трудностей в разработке, которые обусловлены сложной логикой программы. (*Плохой код*).

# Признаки плохого кода

- 1. Дублирование кода;
- 2. Длинный метод;
- 3. Большой класс;
- 4. Длинный список параметров;
- 5. «Завистливые» функции и «завистливые» классы;
- 6. Избыточные временные переменные;
- 7. Классы данных;
- 8. Несгруппированные данные.
- 9. И т.д…

# **TDD НА ПРИМЕРЕ**

Мультивалютные деньги

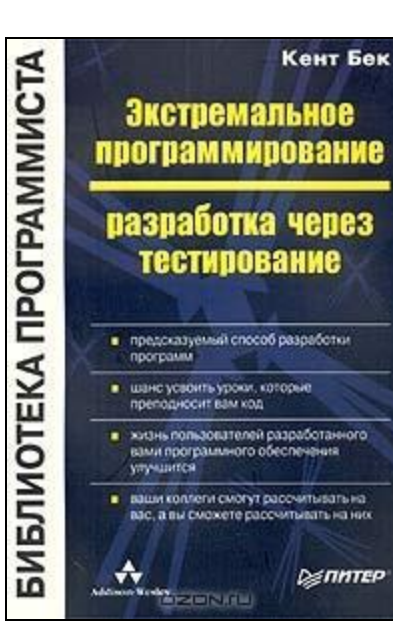

#### Кент Бек. Экстремальное программирование: разработка через тестирование

Test-driven Development by Example

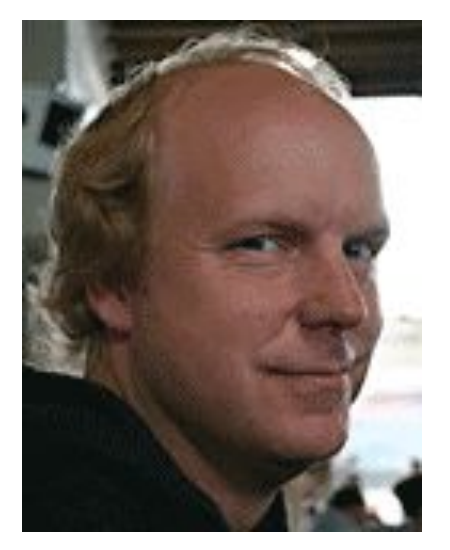

ISBN 5-8046-0051-6, 0-321-14653-0; 2003 г.

# Отчет о портфеле акций

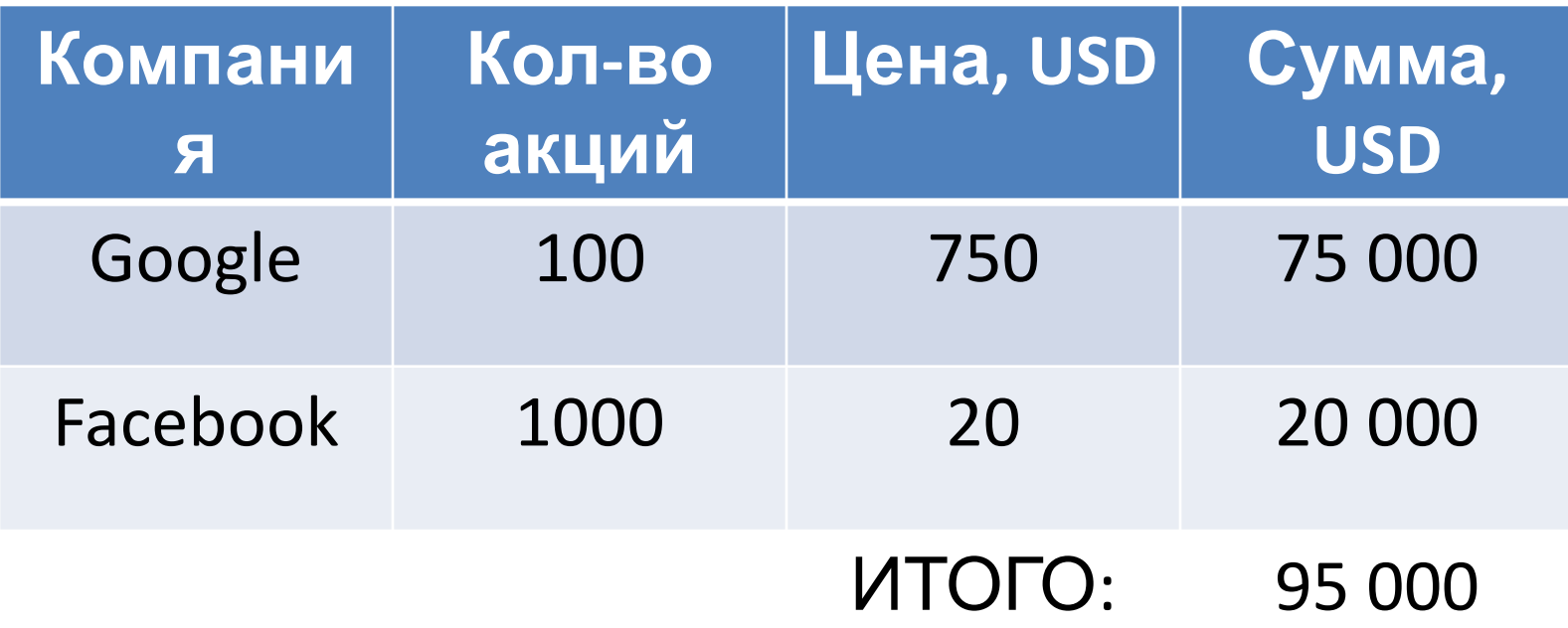

# Отчет о портфеле акций

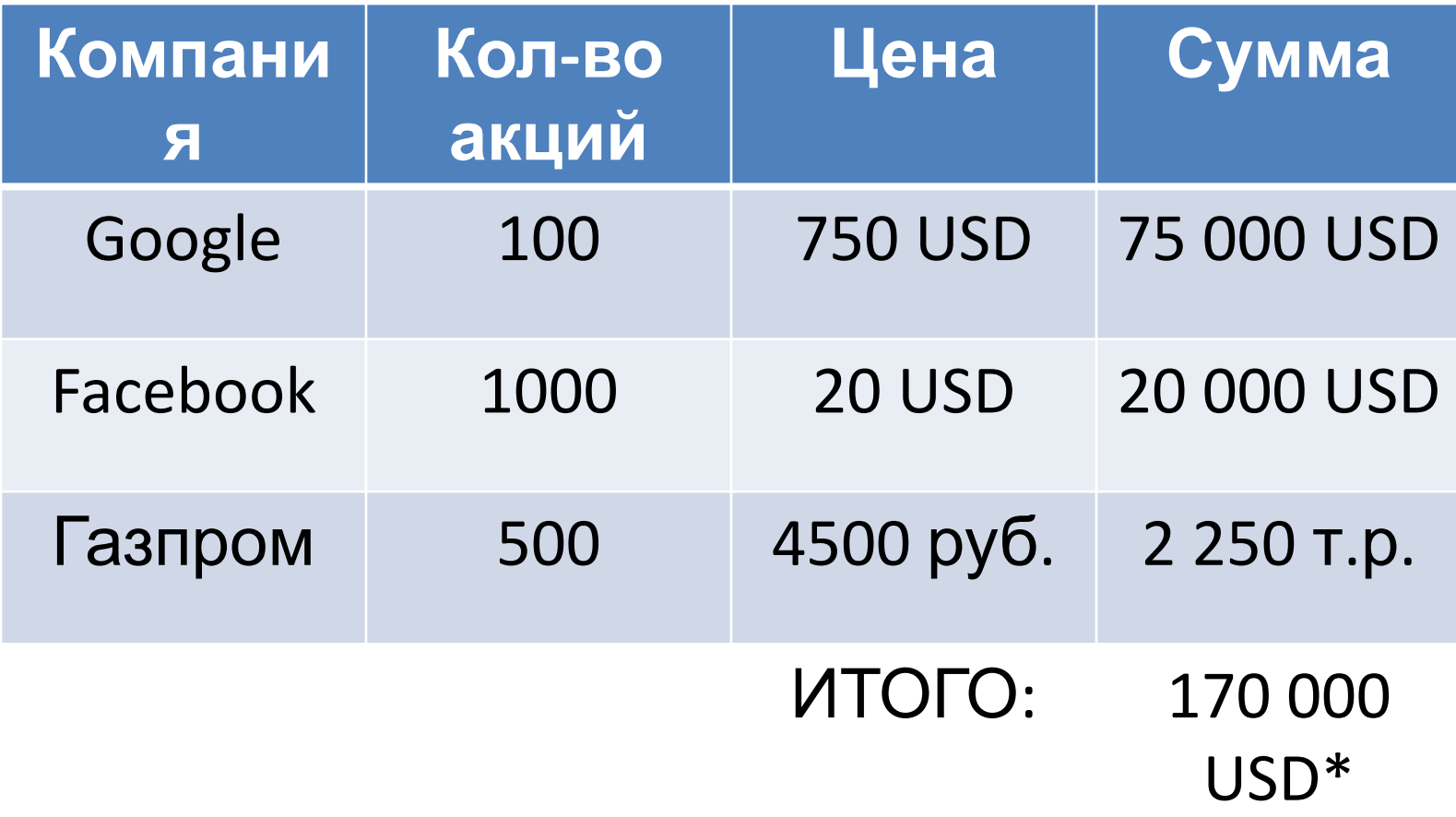

# Требуемая функциональность

- Сложение величин в одной валюте;
- Умножение величины в одной валюте (стоимость акции) на число (количество акций). Результатом должна быть величина в валюте;
- Сложение двух величин в разных валютах и конвертировать результат с учетом курса обмена.

#### **ToDo List**

- $$5 + 150$  RUR = \$10, если курс 1:30
- $\cdot$  \$5  $*$  2 = \$10

#### Сначала тест!

```
Test
public void MultiplicationTest()
   Dollar five = new Dollar(5);
   five.time(2);
```
Assert.AreEqual(five.Amount, 10);

#### Тоже самое, но без NUnit

public static void MultiplicationTest() Dollar five =  $new$  Dollar(5);  $five.time(2);$ 

Debug.Assert(five.Amount ==  $10$ );

#### Подключить System.Diagnostics

# using System.Diagnostics;

# Вызвать функцию теста

```
using System. Diagnostics;
namespace TDD_Demo2
\mathbf{f}public class Program
    €
        static void Main(string[] args)
            MultiplicationTest();
        public static void MultiplicationTest()
            Dollar five = new Dollar(5);
            five.time(2);Debug.Assert(five.Amount == 10);
        ł
    }
```
# **ТОР ШАГ ЗА ШАГОМ**

ТЕСТ -> КОД -> РЕФАКТОРИНГ

#### Наш первый тест

```
Test
public void MultiplicationTest()
   Dollar five = new Dollar(5);
   five.time(2);
```
Assert.AreEqual(five.Amount, 10);

# Test public void MultiplicationTest() Dollar  $five = new$  Dollar(5);  $five.time(2);$

Assert.AreEqual(five.Amount, 10);

Не компилируется – 4 ошибки!

- 1. Нет класса Dollar;
- 2. Нет конструктора;
- 3. Нет метода times()
- 4. Нет переменной класса

 $\Lambda$  ...  $\sim$  ...  $\perp$ 

}

#### Маленькие шаги

```
Добавим класс Dollar
public class Dollar
 {
    public Dollar(int amount)
    public int Amount;
    public void times(int n)
    \{
```
#### Результат выполнения теста

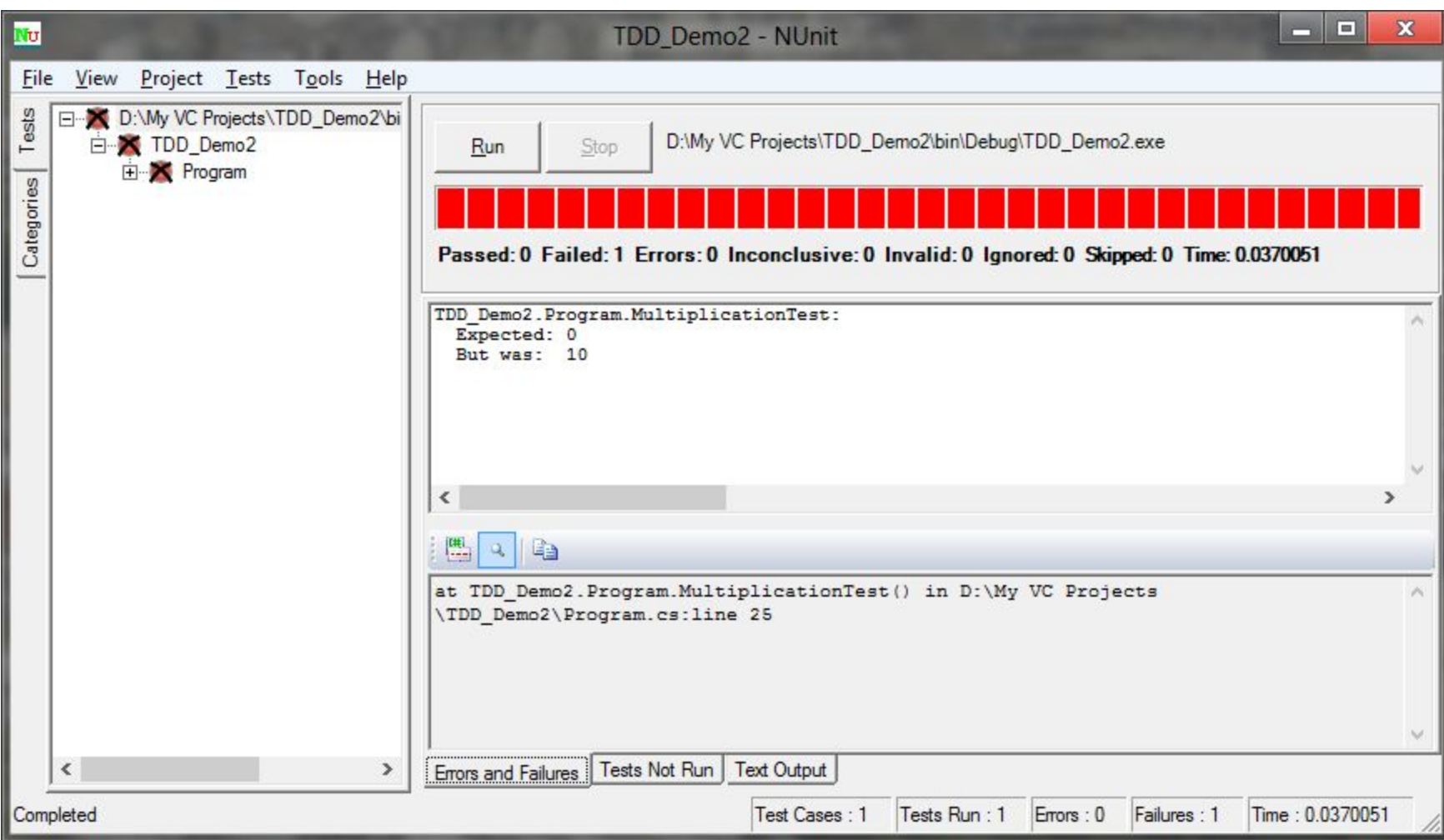

# Сообщение Assert (без NUnit)

Assertion Failed: Abort=Quit, Retry=Debug, Ignore=Continue

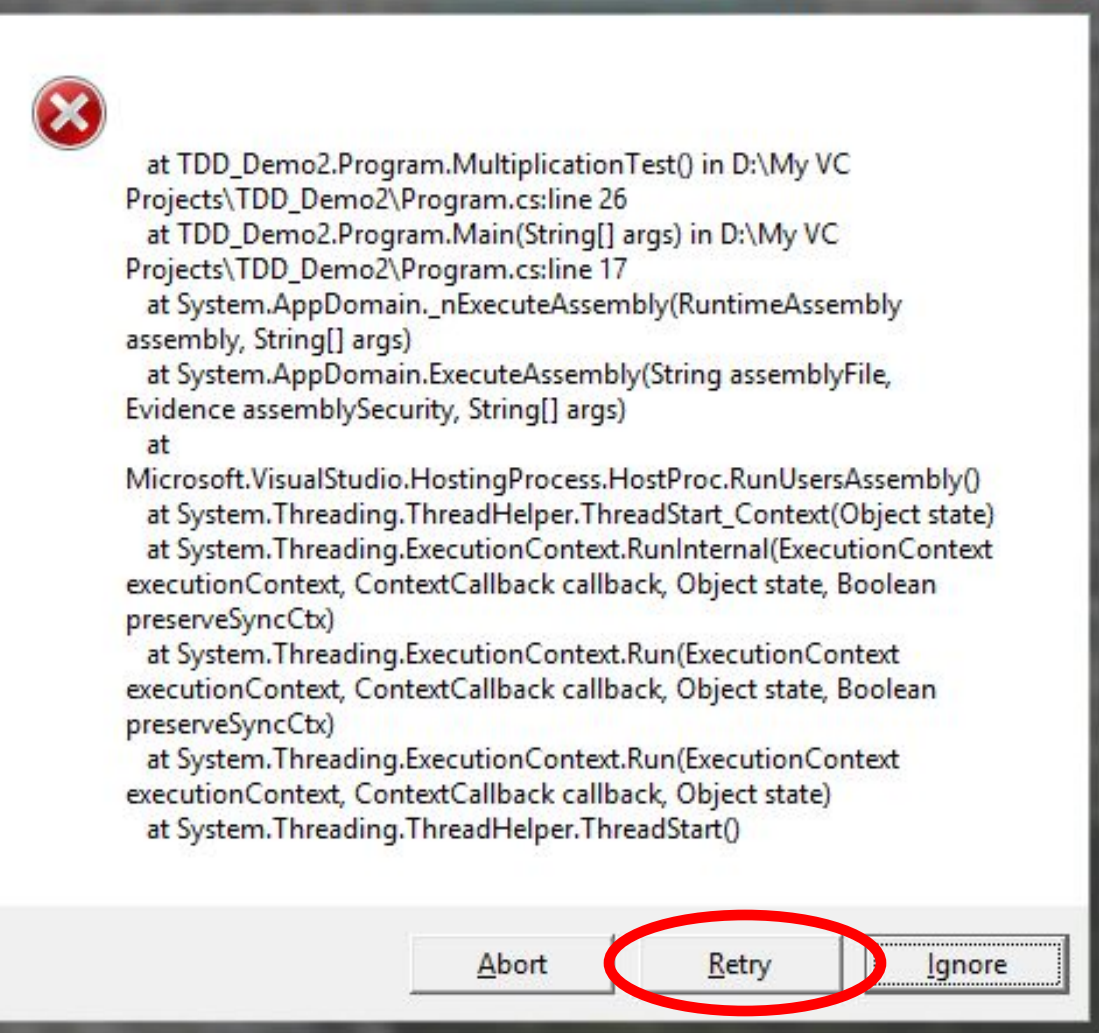

```
Зеленая полоса как можно
          быстрее!public class Dollar
{
    public Dollar(int amount)
    ₹
    public int Amount = 10;
    public void times(int n)
```
# Успешный тест – зеленая полоса!

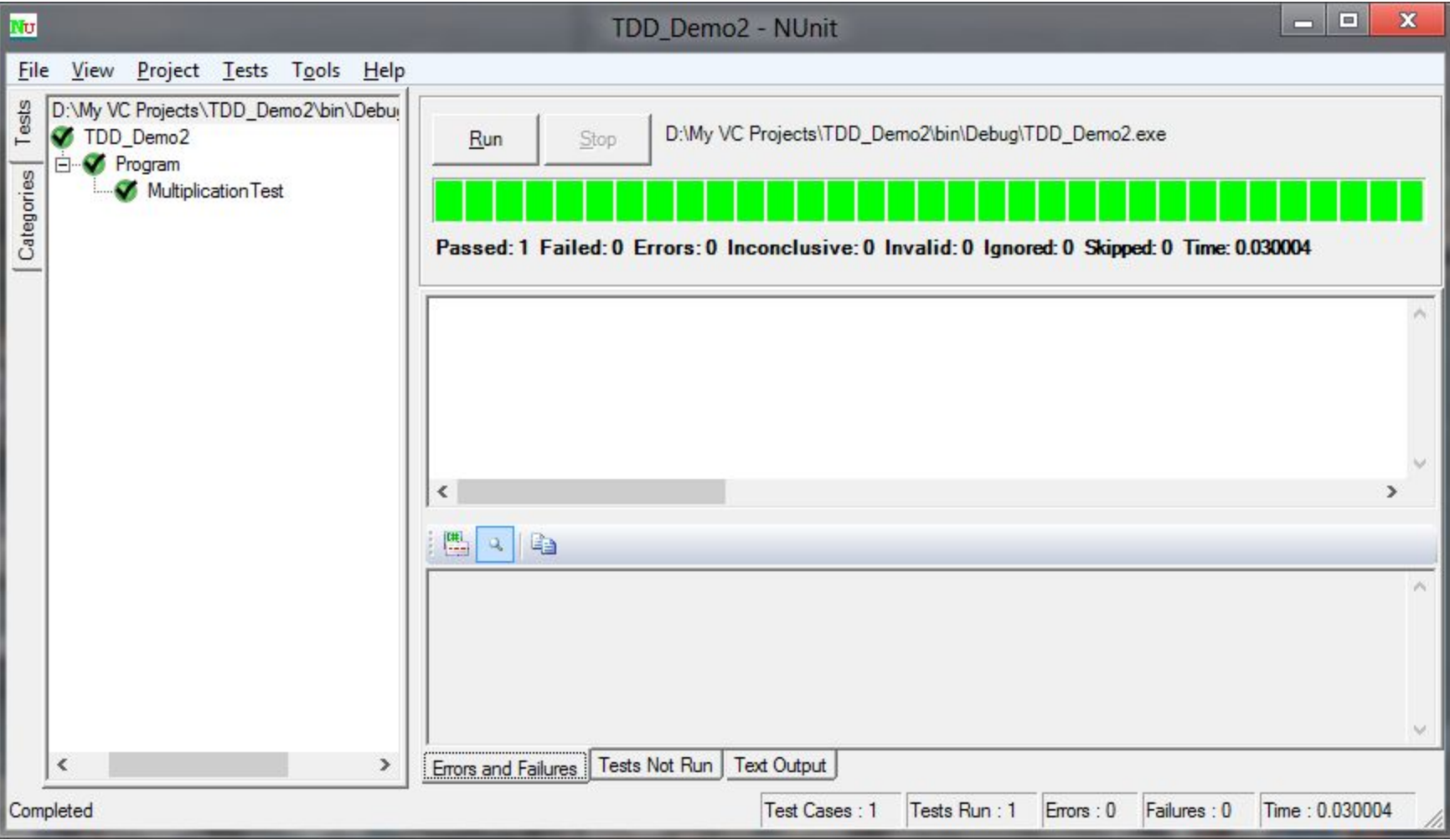

# Полный цикл TDD

- 1. Добавить небольшой тест.
- 2. Запустить все тесты, при этом обнаружить, что что-то не срабатывает.
- 3. Внести небольшое изменение.
- 4. Снова запустить тесты и убедиться, что все они успешно выполняются.
- 5. Устранить дублирование с помощью рефакторинга.

# Где дублирование?

```
public class Dollar
₹
     public Dollar(int amount)
     {
     <sup>1</sup>
     public int Amount = 5 * 2;
     public void times(int n)
     {
     \mathbf{H}
```

```
Перенос умножения в функцию
              times()
  public class Dollar
  {
      public Dollar(int amount) ...
      public int Amount = 0;
      public void times(int n)
          Amount = 5 * 2;
```

```
Где взять 5?
public class Dollar
ſ
    public Dollar(int amount)
        this. Amount = amount;
```
public int Amount =  $0$ ;

}

public void times  $(int n)$ ...

```
Перепишем times, используя
     значение из Amount
 public class Dollar
 {
     public Dollar(int amount) ...
     public int Amount = 0;
     public void times(int n)
     ſ
         Amount = Amount * 2;
```

```
Где взять 2?
public class Dollar
{
    public Dollar(int amount) ...
    public int Amount = 0;
    public void times(int n)
    ſ
        Amount = Amount * n;ſ
```
# Последний штрих

```
public class Dollar
{
    public Dollar(int amount)
    ſ
        this. Amount = amount;
```

```
public int Amount = 0;
public void times(int n)
ſ
    Amount *= n;}
```
ł

# **ToDo List**

- $$5 + 150$  RUR = \$10, если курс 1:30
- $55 * 2 = 510 < -$  **[OTOBO**
- Сделать переменную Amount закрытым членом класса
- Побочные эффекты в классе Dollar?
- Округление денежных величин?

Clean code that works © Ron Jeffries

# **ЧИСТЫЙ КОД, КОТОРЫЙ РАБОТАЕТ**

### Обычный цикл TDD

# 1. Напишите тест.

- Представьте, как будет реализована в коде воображаемая операция.
- Придумывая её интерфейс, опишите все элементы, которые, как вам кажется, понадобятся.
- Пример: в первом тесте мы добавили класс Dollar, функцию times и переменную-член Amount.

# 2. Заставьте тест работать

- Первоочередная задача получить зеленую полосу.
- Если ОЧЕВИДНО простое и элегантное решение – создайте его.
- Если на реализацию такого решения потребуется время – ОТЛОЖИТЕ его. Просто отметьте, что к нему придется вернуться, когда будет решена основная задача – быстро получить зеленый индикатор.
- Противоречит правилам хорошей разработки?

# 3. Улучшите решение

- После того, как система работает, избавьтесь от прошлых прегрешений и вернитесь к хорошей разработке.
- Удалите дублирование (и другие огрехи) и быстро сделайте так, чтобы полоска снова стала зеленой.

# Чистый код, который работает

- 1. Сначала мы получаем код, который работает.
- 2. Затем делаем из него чистый код.

# ToDo List

- $$5 + 150$  RUR = \$10, если курс 1:30
- *• \$5 \* 2 = \$10*
- Сделать переменную Amount закрытым членом класса
- **• Побочные эффекты в классе Dollar?**
- Округление денежных величин?

```
Вырождающиеся объектыTest
public void MultiplicationTest()
\{Dollar five = new Dollar(5);
   five.time(2);Assert.AreEqual(10, five.Amount);
   five.time(3);Assert.AreEqual(15, five.Amount);
```
# Красная полоса: 30 вместо 15!

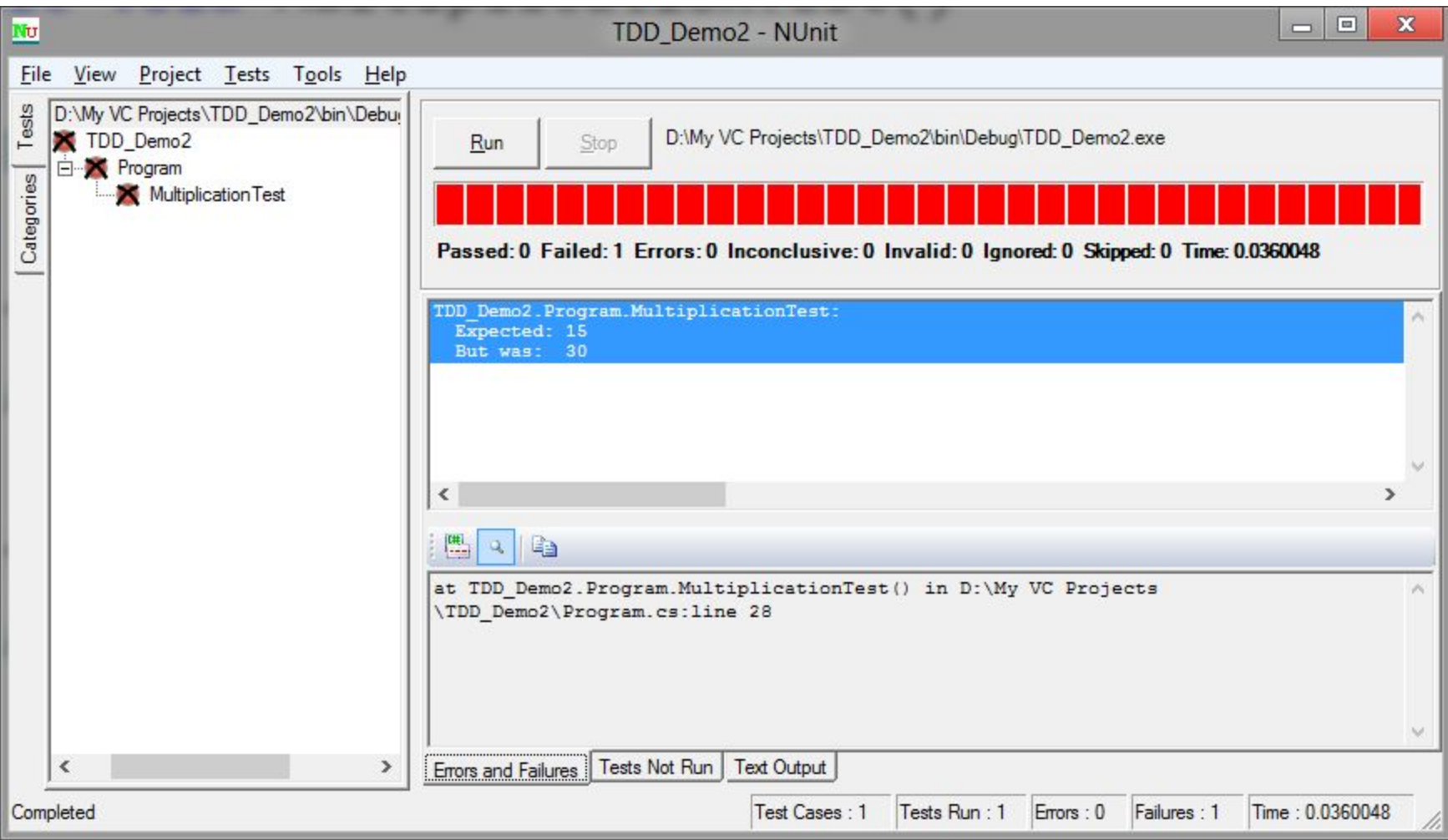

```
Сначала измените тест!Test
public void MultiplicationTest()
{
   Dollar five = new Dollar(5);
   Dollar result = five.time(2);
   Assert.AreEqual(10, result.Amount);
   result = fives.times(3);Assert.AreEqual(15, result.Amount);
```
# Потом код

• Сначала сделайте, чтобы просто компилировалось.

```
public class Dollar
{
    public Dollar(int amount)
        this. Amount = amount;
    public int Amount = 0;
    public Dollar times(int n)
        Amount * = n;return null;
```
### Компилируется, но полоса снова красная. А это тоже прогресс!

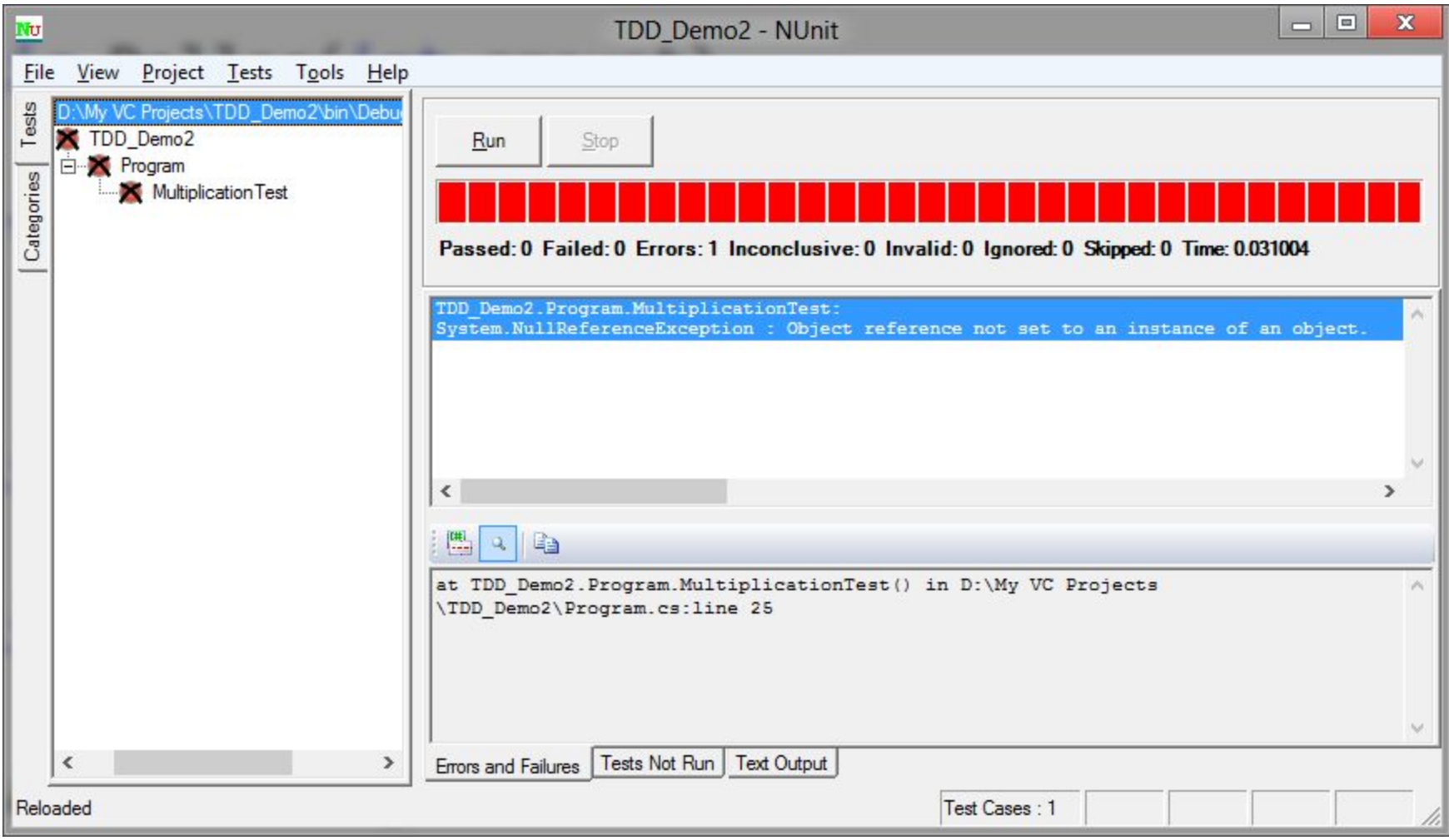

```
times() возвращает новый
             объект
public class Dollar
{
   public Dollar(int amount) ...
   public int Amount = 0;
   public Dollar times(int n)
    ſ
       return new Dollar(Amount * n);
```
# Наш новый тест работает!

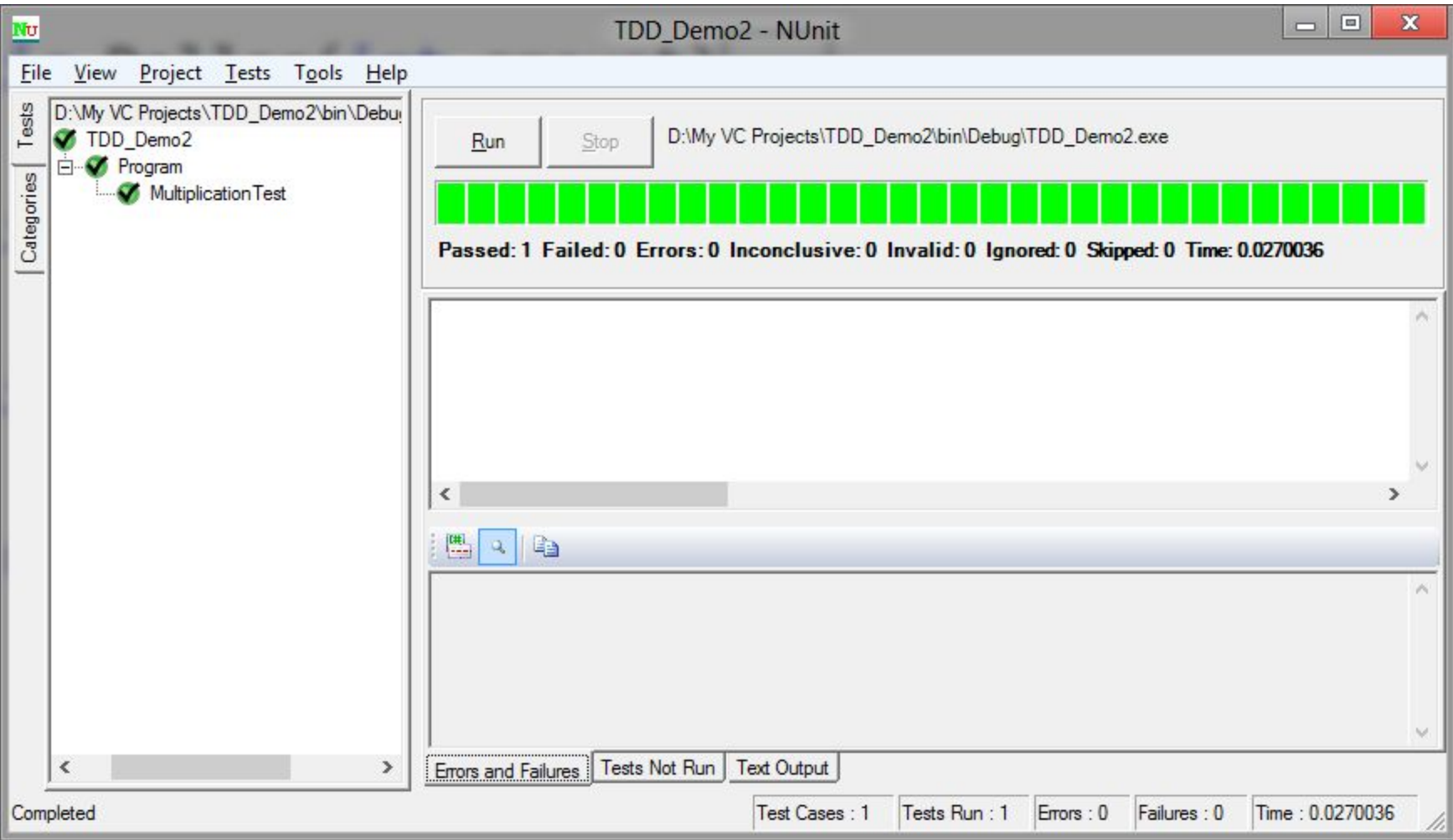

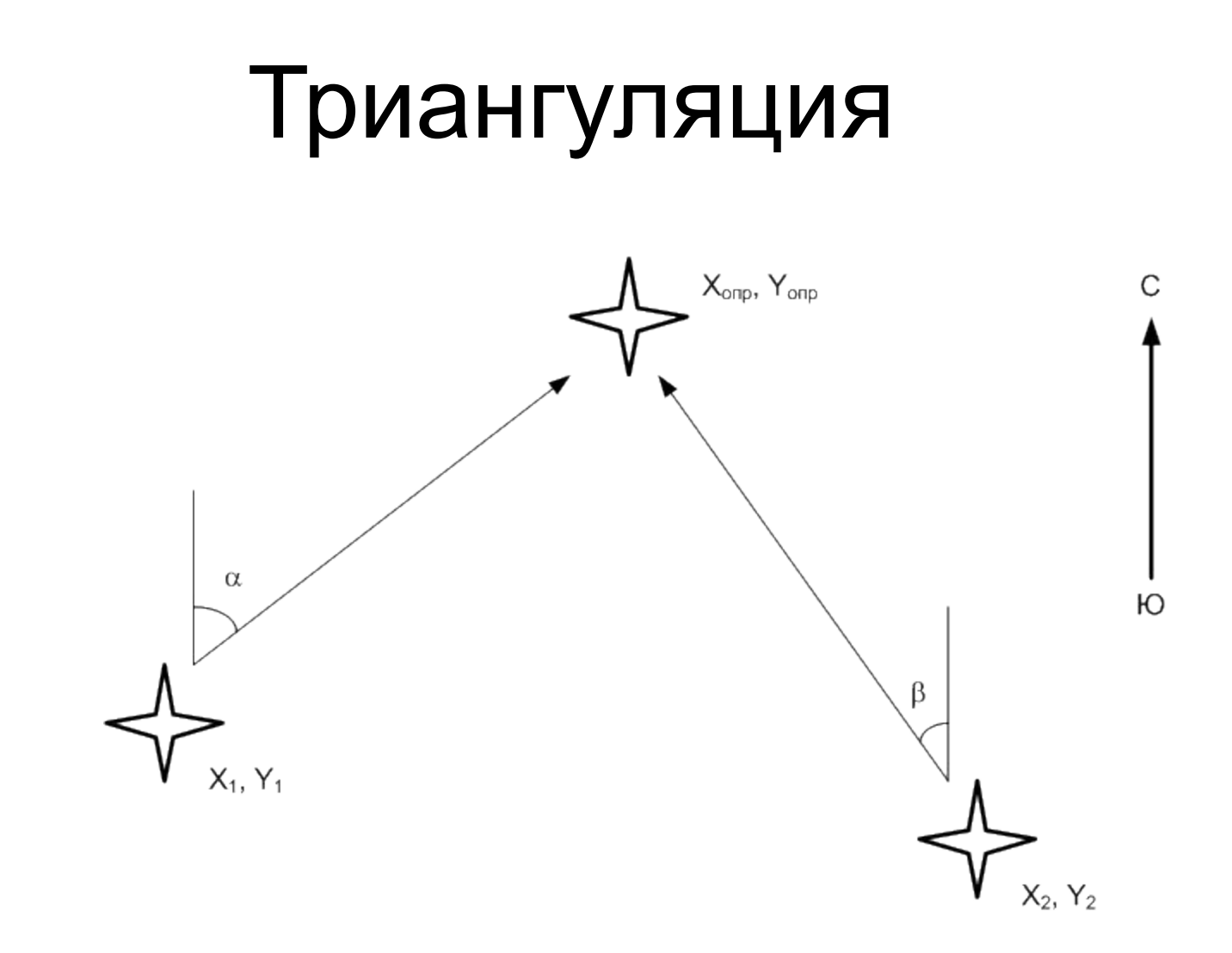

Одного теста недостаточно! Необходимо минимум два.

# Слабые места TDD

- Сложно привыкнуть.
- Сложно применять TDD в ряде случаев, например, при разработке GUI.
- Требуется больше времени на разработку, т.к. необходимо писать тесты.
- Т.к. модульные тесты обычно пишутся теми же, кто написал код, то в случае неверной трактовки требований к приложению, и тест и тестируемый код могут содержать ошибки.
- И др.

# Задание на дом

Скачать и установить на свой компьютер NUnit testing framework для C#

- NUnit для .NET (C#) http://www.nunit.org/
- Быстрый старт на русском: http://goo.gl/wIQBr

По желанию:

- JUnit для Java http://www.junit.org/
- CPPUnit для С++ http://cppunit.sourceforge.net
- Любой другой framework.

### Задание на дом

Используя методологию TDD разработать класс или набор классов, обеспечив полное покрытие тестами.

Продемонстрировать владение умение владеть инструментом NUnit, знание основ TDD.

Величины в разных шкалах.

Обеспечить (в одной шкале): умножение и деление на число, (в одной и разных шкалах): сложение, вычитание, операции отношения (больше, меньше, эквивалентность) величин, принадлежащих разным шкалам: градусы и фаренгейты, метры и футы, мили и километры, Ватты и лошадиные силы, акры и гектары, паскали (бары) и атмосферы, узлы и км/ч, литры и галлоны, унции и караты.

Пример на следующем слайде.

# Пример

- 20 см.  $*$  2 = 40 см.
- 40 см.  $/5 = 8$  см.
- 8 см. + 1 дюйм = 10,54 см.
- 1 дюйм + 8 см. = 4,15 дюйма.
- $1 \text{ дюйм} > 2 \text{ cm} \Rightarrow \text{true}$
- 8 см  $<$  4 дюйма => true
- 2.5 см =  $1$  дюйм = > false